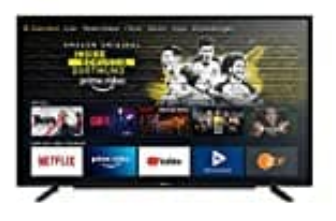

## **Grundig VLE 6010**

**Sender sortieren**

Sender an verschiedene Senderpositionen im Menü **Sender-Management** verschieben.

1. Wählen Sie im Menü **»Sender-Management«** mit **V** oder **Λ** den Sender, den Sie verschieben möchten.

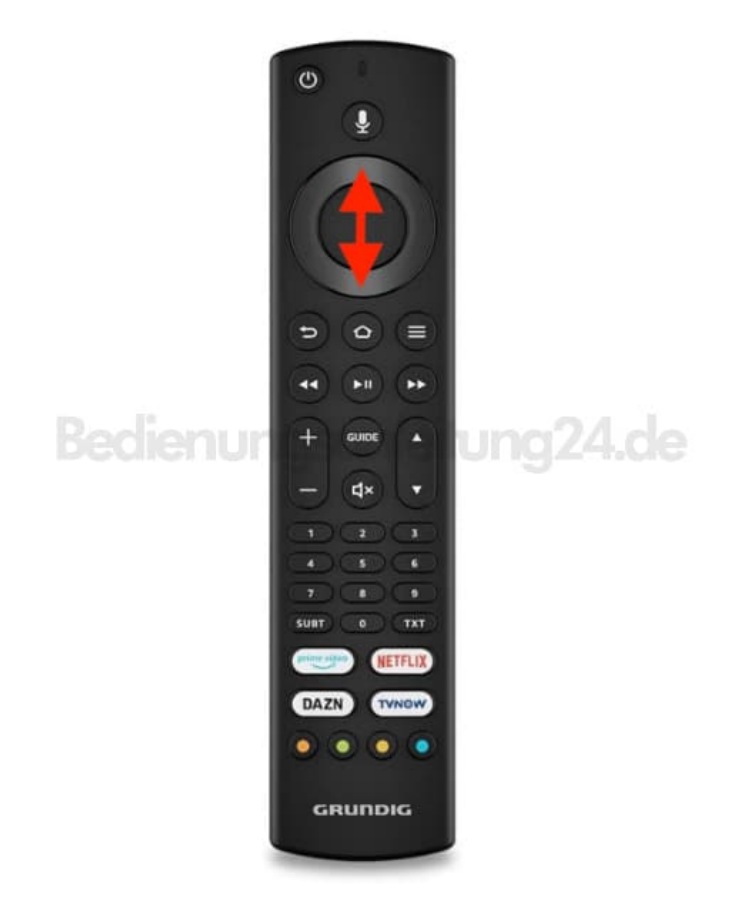

2. Drücken Sie zum Hervorheben des Senders <sup>?</sup>

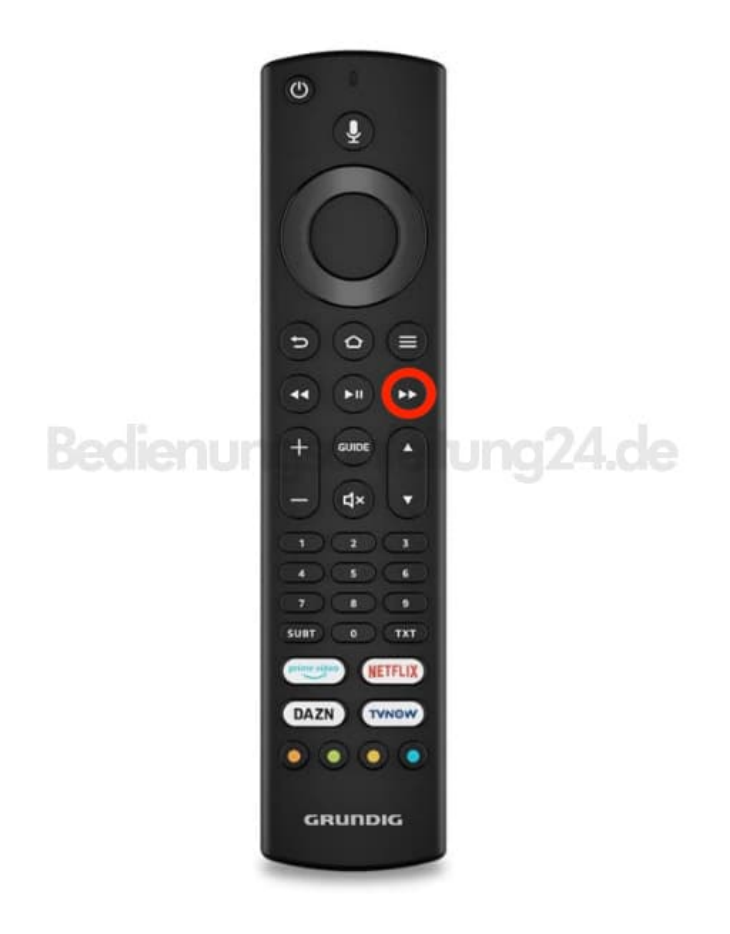

3. Wählen Sie die neue Position des Senders mit **V** oder **Λ**.

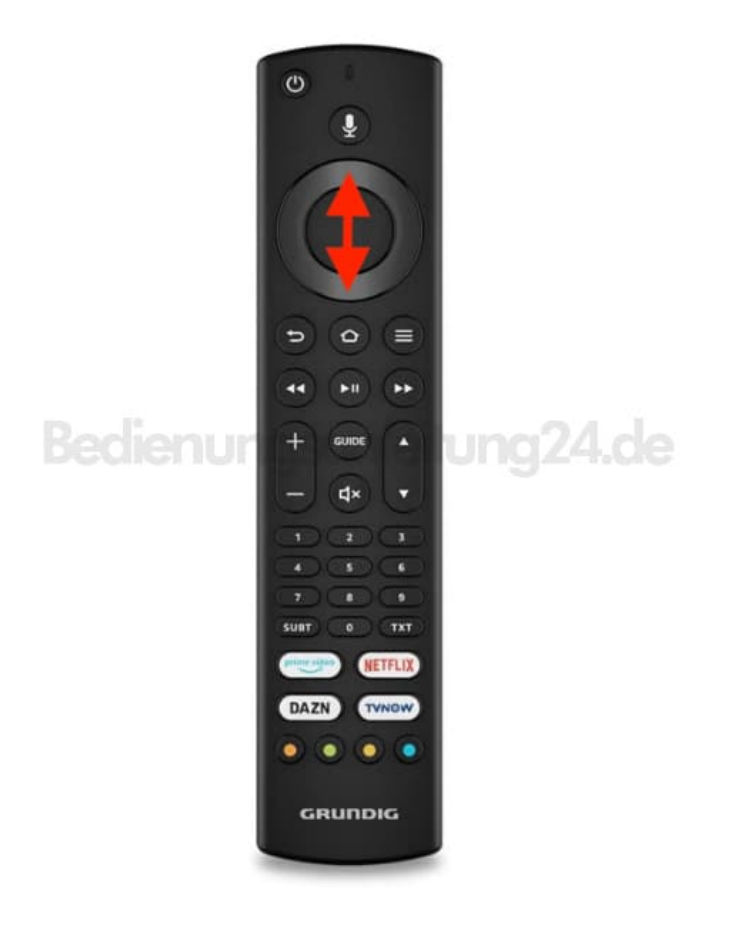

4. Drücken Sie zum Bestätigen **OK**.

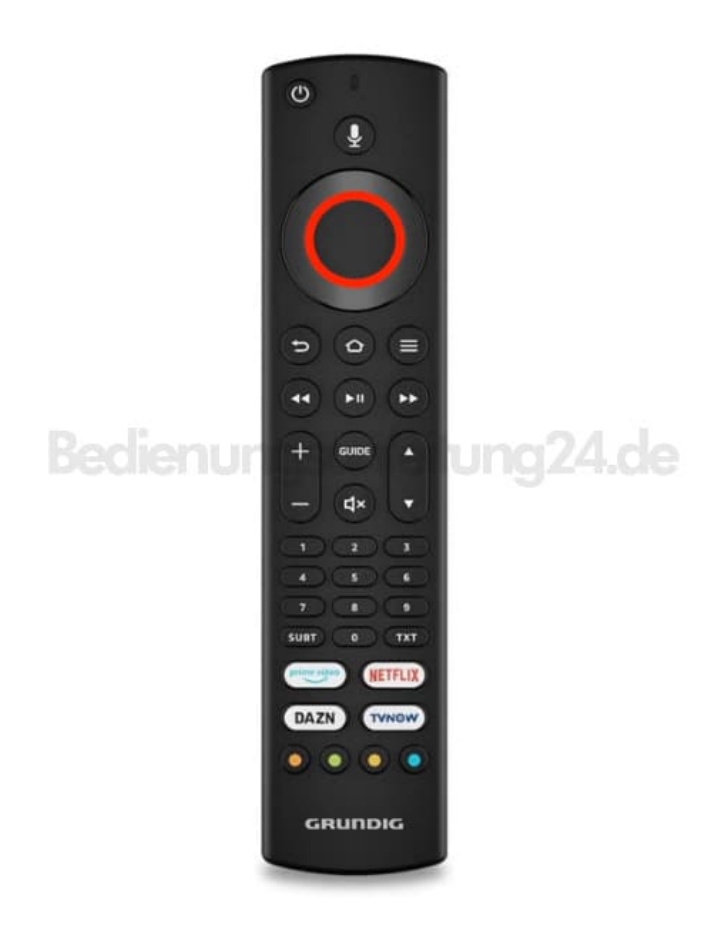

## **5. Fahren Sie fort, bis Sie Ihre Liste eingestellt haben.**

6. Wenn Sie fertig sind: Rufen Sie mit der **Zurück** Taste das vorherige Menü auf.

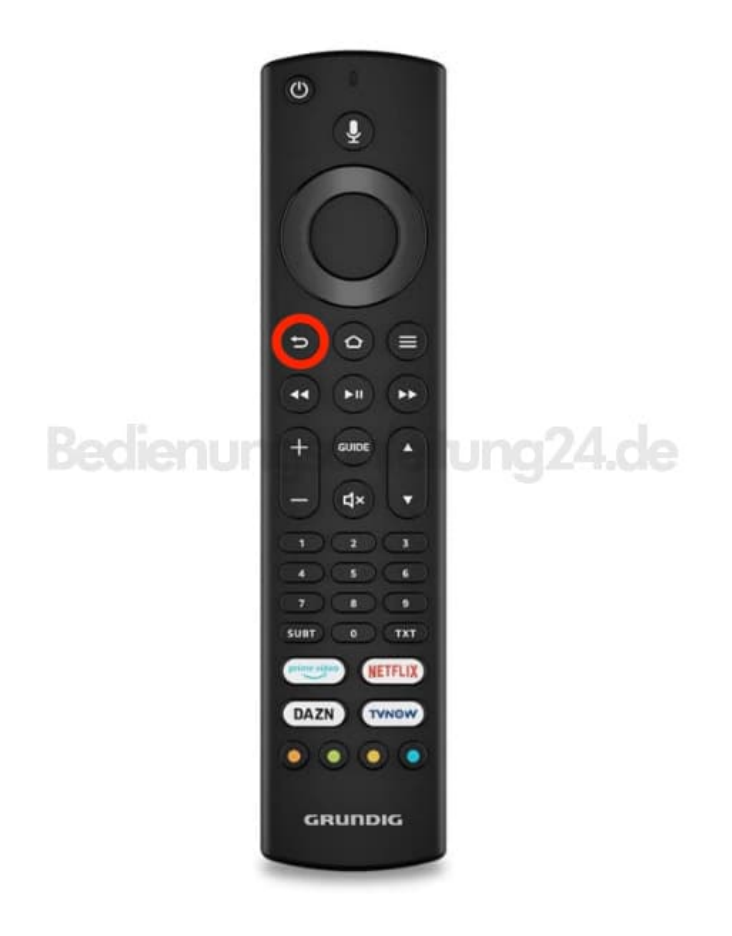

7. Kehren Sie mit der **Home** Taste zum Menü **»Startseite«** zurück.

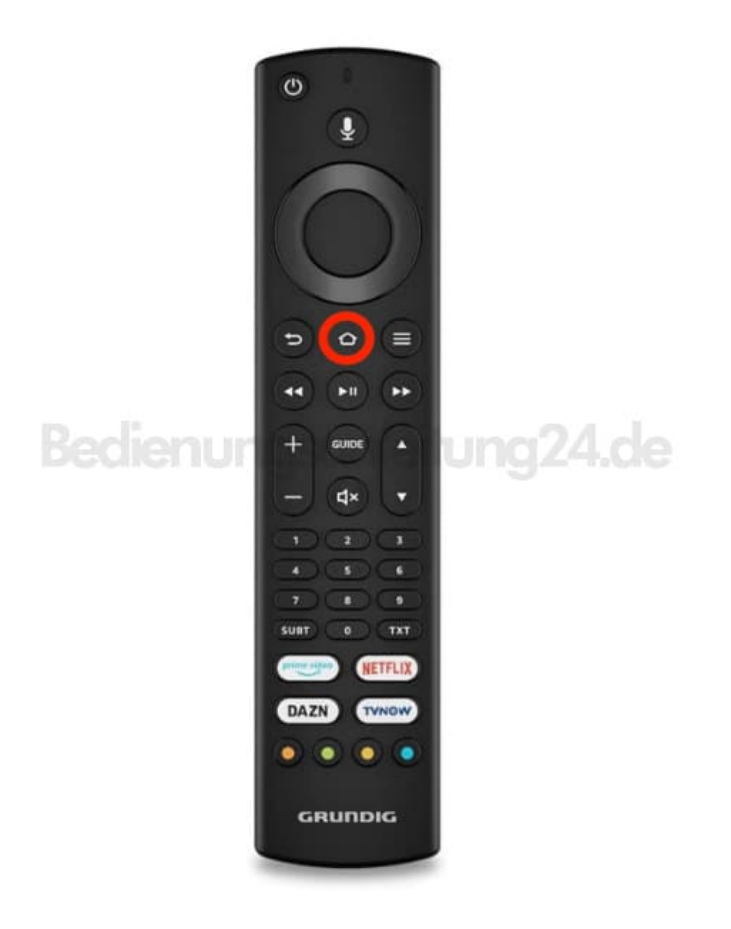

[Diese PDF Anleitung wurde bereitgestellt von Bedienungsanleitung24.de](https://www.bedienungsanleitung24.de) Keine Haftung für bereitgestellte Inhalte. Die Richtigkeit der Inhalte wird nicht gewährleistet.